## Everyone Pull Out your Cell Phone!

Open Browser

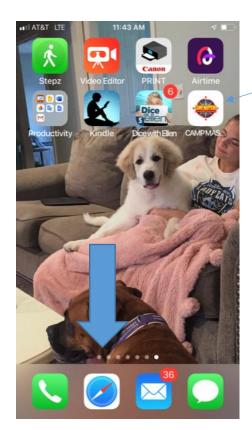

type: demo.campmasters.org

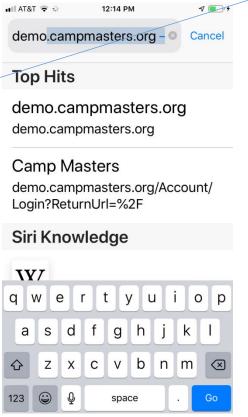

Click to Choose what you want to do

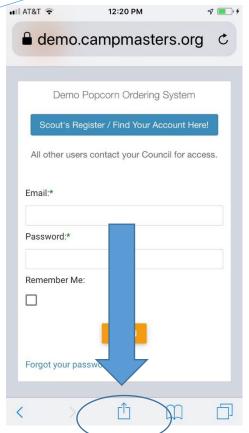

Choose
Add to Home Screen

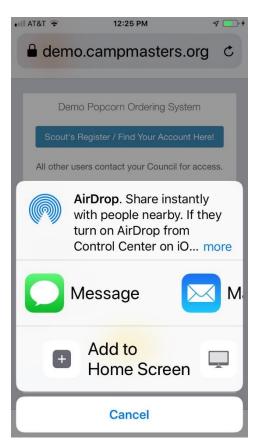

Go Back to Home Screen And CAMP MASTERS App loaded Click on App and login

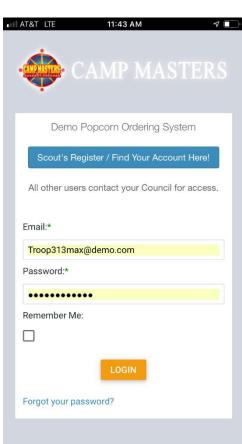

Try not to look at the Cute Puppy!

Email: troop313max@demo.com

Password: Demoscout19!

## Ready to Take Orders on the Go!

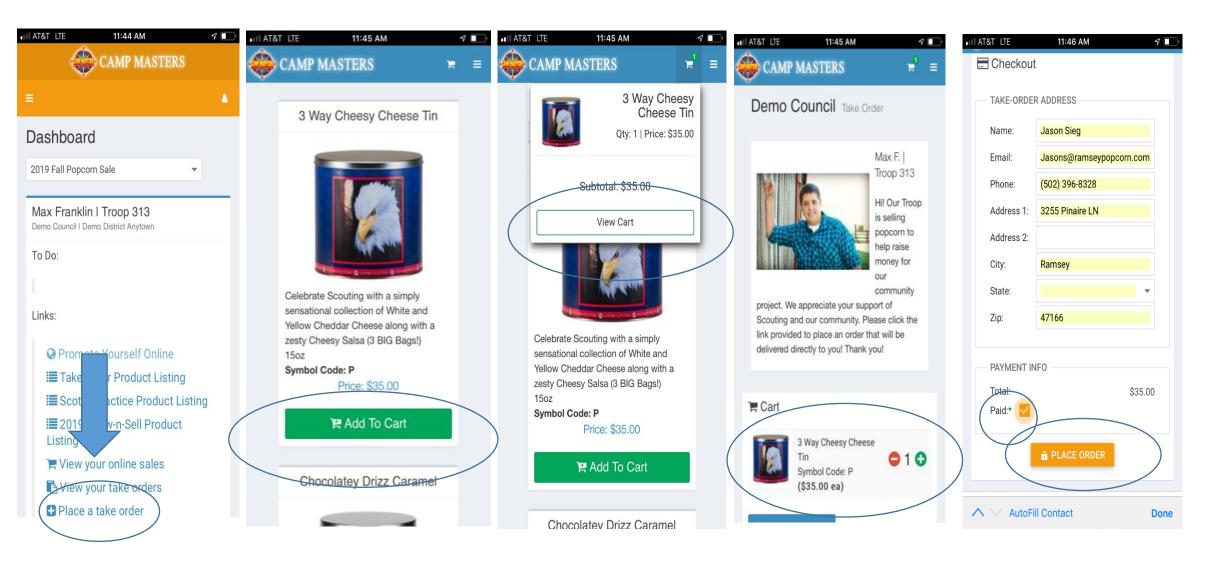

## Unit Leaders and Councils have instant View of Activity!

Unit Demo User login: pkp25@yahoo.com Password: Demounit19!

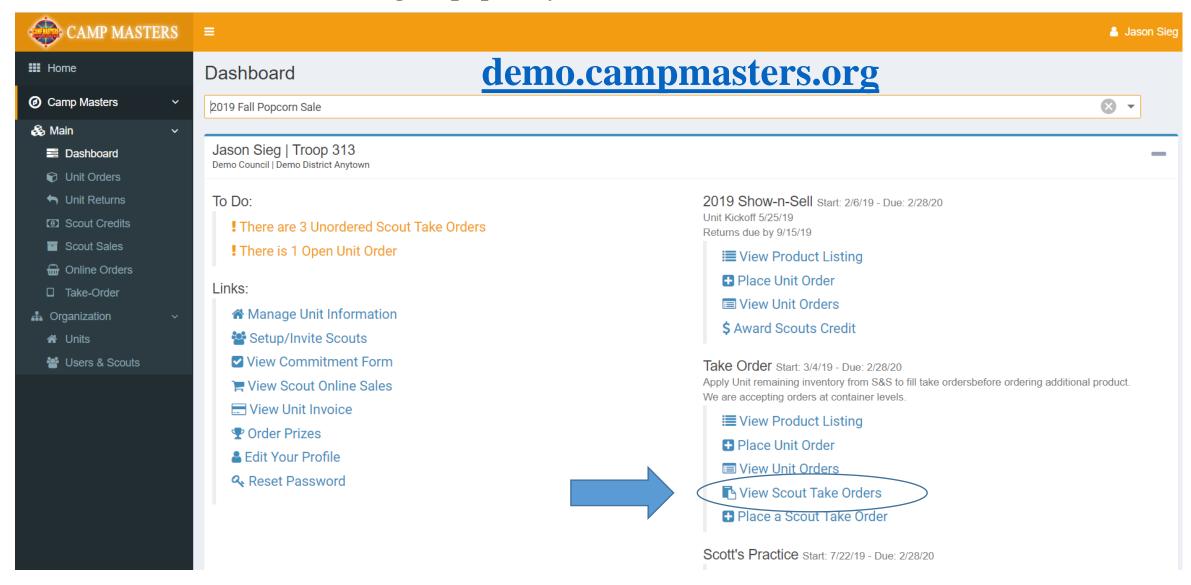

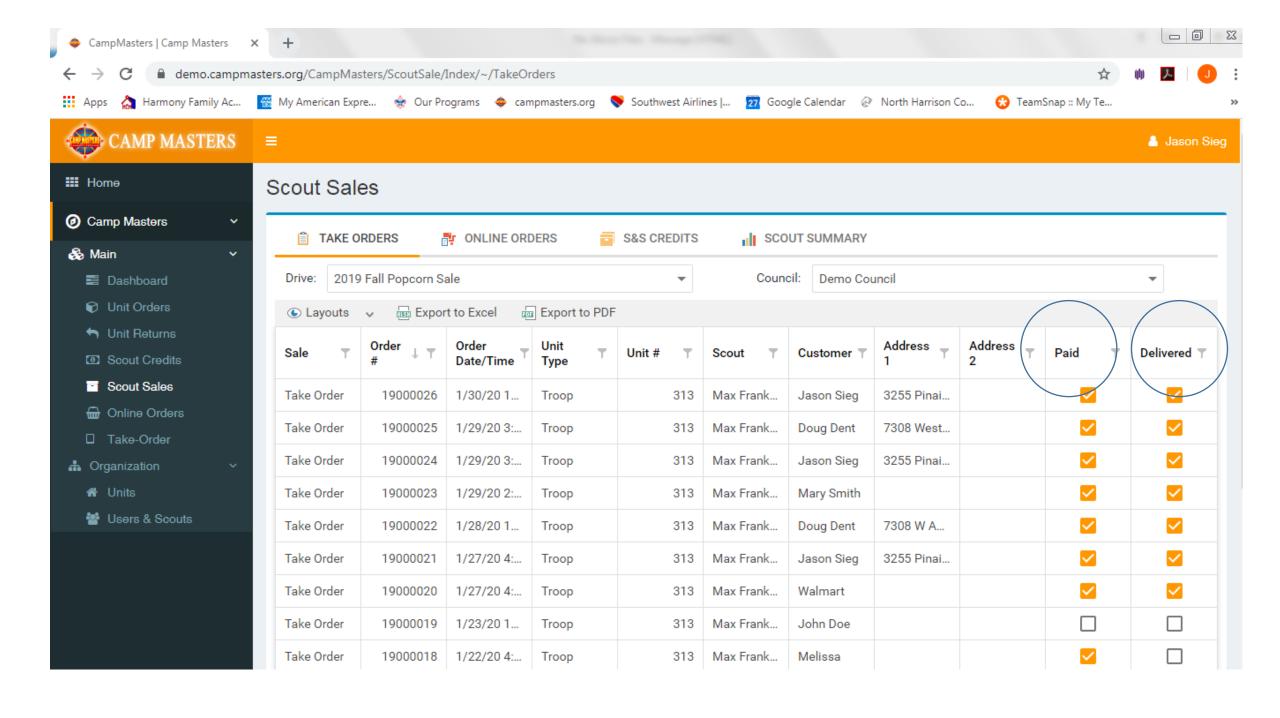

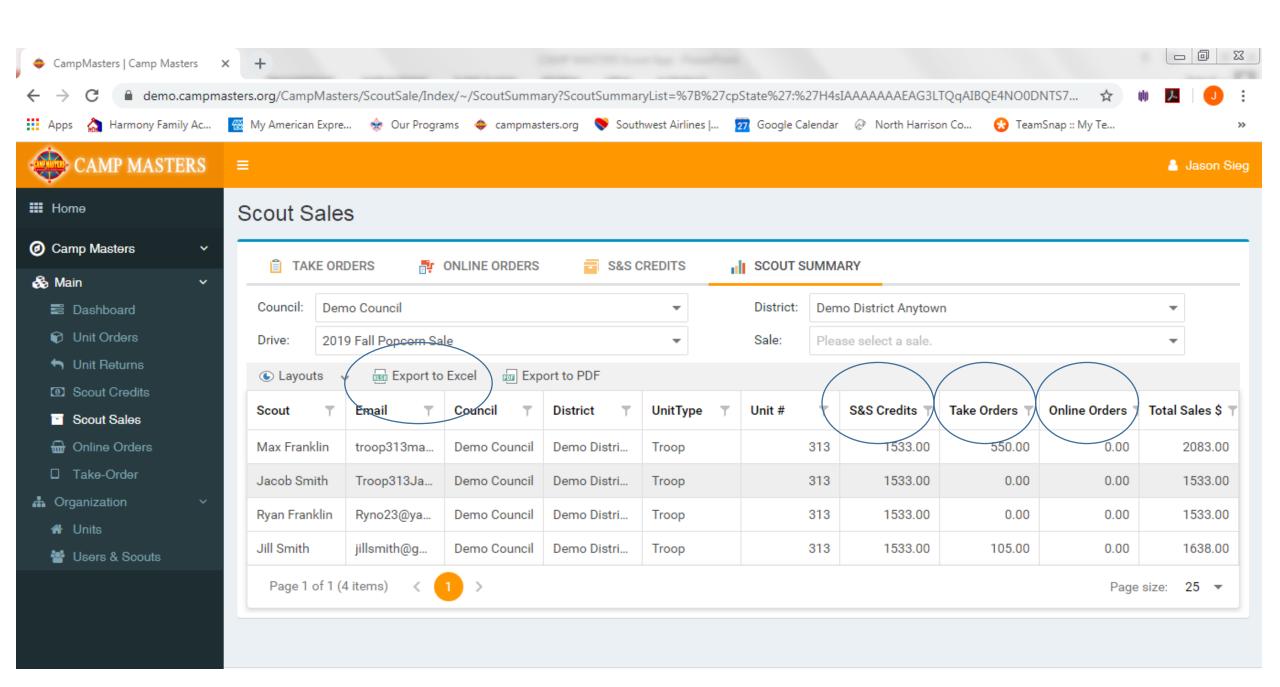